# ATC-1000WF set work as station mode by command

1. Input '+++', When outputting 'a' character, immediately input 'a' character to enter the command mode.

# aaaaaa+ok

2. Input 'AT+H' for help.

```
AT+H
+ok=
AT+: NoNE command, reply "+ok".
AT+E: Echo ON/Off, to turn on/off command line echo function.
AT+ENTM: Goto Through MOde.
AT+NTP: Set/Get the Net Protocol Parameters.
AT+URRT: Set/Get the Net Protocol Parameters.
AT+URRT: Set/Get the URRT Parameters.
AT+URRTET: Set/Get the URRT AutoFrame.
AT+URRTET: Set/Get the URRT AutoFrame.
AT+URRTET: Set/Get the Data Transfor Mode (Through or Agreement)
AT+WHODE: Set/Get the Data Transfor Mode (Through or Agreement)
AT+WHODE: Set/Get the WIFI TA Power
AT+WHODE: Set/Get the WIFI TA Power
AT+WSSXID: Set/Get the WIFI TA Power
AT+WSSXID: Set/Get the AP's SSID of WIFI STA Mode.
AT+WSSXID: Set/Get the AP's SSID of WIFI STA Mode.
AT+WSLQ: Get Link Quality of the Module (Only for STA Mode).
AT+WSLQ: Get Link Quality of the Module (Only for STA Mode).
AT+WSLQ: Get Link Quality of the Module (Only for STA Mode).
AT+WBLQ: Set/Get the Parameters of WIFI AP Mode.
AT+WBLY: Set/Get the Security Parameters of WIFI AP Mode.
AT+WBLY: Set/Get the Security Parameters of WIFI AP Mode.
AT+WBLY: Set/Get The Security Parameters of WIFI AP Mode.
AT+WBCAN: Get The AP site Survey (only for STA Mode)
AT+UPOIS: Connect/Dis-connect the TCP Client link
AT+TCPLK: Get The State of TCP link
AT+TCPLK: Get The State of TCP link
AT+TCPLK: Get The State of TCP link
AT+TCPLK: Get The State of TCP Scoket (1"32)
AT+WANN: Set/Get The LAN setting if in STA mode
AT-LANN: Set/Get The LAN setting if in STA mode
AT-LANN: Set/Get The LAN setting if in STA mode
AT-LANN: Set/Get The LAN setting if in STA mode
AT-LANN: Set/Get The LAN setting if in STA mode
AT-LANN: Set/Get The LAN setting if in STA mode
AT-LANN: Set/Get The LAN setting if in STA mode
AT-LANN: Set/Get The LAN setting if in STA mode
AT-LANN: Set/Get The LAN setting if in STA mode
AT-LANN: Set/Get The LAN setting if in STA mode
AT-LANN: Set/Get The LAN setting if in STA mode
AT-LANN: Set/Get The LAN setting if in STA mode
AT-LANN: Set/Get The LAN setting if in STA mode
AT-LANN: Set/Get The LAN setting if in STA mode
AT-LANN: Set/Get The DATE
ATAMATH
```

## For example:

If we need to join the wireless network, we need to perform the following operations:

Wireless network SSID: H3C, Password: Szatc803803@@@###

Encryption method: WPAPSK

## The first step is to switch the wireless working mode to Station

#### AT+WMODE

- Function: Set/Query WIFI work mode;
- Format:
- ◆ Query Operation AT+WMODE<CR> +ok=<mode><CR>< LF ><CR>< LF >
- ◆ Set Operation AT+ WMODE=<mode><CR> +ok<CR>< LF ><CR>< LF >
- Parameters:
- mode:WIFI work mode

ΑP

**STA** 

AT+WMODE=STA<CR>

```
AT+WMODE=STA
+ok
AT+WMODE
+ok=STA
```

After ATC-1000WF module boots up again, the setting will be effective.

## The second step is to set the encryption method of the wireless network

Set Operation

AT+ WSKEY=< auth,encry,key><CR>

- Parameters:
- auth: Authentication mode

**OPFN** 

**SHARED** 

**WPAPSK** 

encry:Encryption algorithm

```
NONE: When "auth=OPEN", effective
```

WEP: When "auth=OPEN" or "SHARED", effective

TKIP: When "  $\operatorname{auth=WPAPSK}$  ",  $\operatorname{effective}$ 

AES: When "auth= WPAPSK", effective

♦ key: password, ASCII code, shall less than 64 bit and greater than 8bit

This Instruction only effective for ATC-1000WF works as STA. After ATC-1000WF module boots up again, the setting will be effective. But user can set this command when module configured as AP.

```
AT+WSKEY=WPAPSK, AES, Szatc803803@@###
+ok
AT+WSKEY
+ok=WPAPSK, AES, Szatc803803@@@###
```

Query Operation AT+WSKEY<CR>

## Set the SSID parameters of the wireless network

AT+WSSSID

- Function: Set/Query WIFI target AP SSID parameters as STA.
- Format:
- ◆ Query Operation AT+WSSSID<CR> +ok=<ap's ssid><CR>< LF ><CR>< LF >
- ◆ Set Operation AT+ WSSSID=<ap's ssid ><CR> +ok<CR>< LF ><CR>< LF >
- Parameters:
- ◆ ap's ssid: AP's SSID

This Instruction only effective for ATC-1000WF works as STA. After ATC-1000WF module boots up again, the setting will be effective. But user can set this command when module configured as AP.

#### AT+WSSSID=H3C

AT+WSSSID=H3C +ok AT+WSSSID +ok=H3C

# Query the current module IP address

AT+ WANN

- Function: Set/Query WAN setting, only effective as STA mode;
- **■** Format:
- Query Operation AT+WANN<CR> +ok=<mode,address,mask,gateway><CR>< LF ><CR>< LF >
- ◆ Set Operation AT+ WANN=< mode,address,mask,gateway ><CR> +ok<CR>< LF ><CR>< LF >
- Parameters:
- ◆ mode: IP setting for WAN port

static: Static IP DHCP: Dynamic IP

- ◆ address: WAN port IP address;
- ◆ mask: WAN port subnet mask;
- gateway: WAN port gateway address;

This Instruction only effective for ATC-1000WF works as STA. After ATC-1000WF module boots up again, the setting will be effective. But user can set this command when module configured as AP.

AT+WANN +ok=STATIC,192.168.1.168,255.255.255.0,192.168.1.1

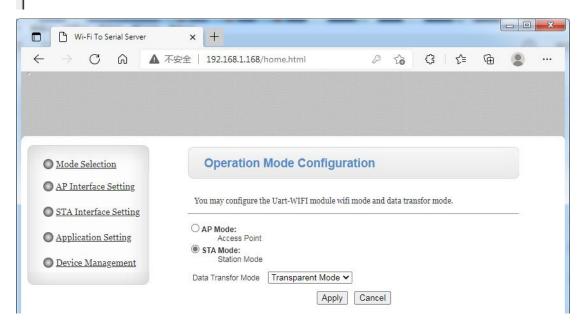